<span id="page-0-0"></span>Working with large arrays in R A look at HDF5Array/RleArray/DelayedArray objects

> Hervé Pagès [hpages.on.github@gmail.com](mailto:hpages.on.github@gmail.com)

> > Bioconductor conference Boston

> > > July 2017

 $299$ 

メロトメ 倒 トメ 差 トメ 差

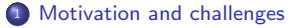

[Memory footprint](#page-8-0)

[RleArray and HDF5Array objects](#page-12-0)

[Hands-on](#page-26-0)

[DelayedArray/HDF5Array: Future developments](#page-30-0)

<span id="page-2-0"></span>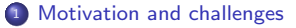

[Memory footprint](#page-8-0)

<sup>3</sup> [RleArray and HDF5Array objects](#page-12-0)

[Hands-on](#page-26-0)

<sup>5</sup> [DelayedArray/HDF5Array: Future developments](#page-30-0)

 $299$ 

R ordinary matrix or array is not suitable for big datasets:

- $\bullet$  10x Genomics dataset (single cell experiment): 30,000 genes x 1.3 million cells = 36.5 billion values
- $\bullet$  in an ordinary integer matrix  $==$  136G in memory!

Need for alternative containers:

- but at the same time, the object should be (almost) as easy to manipulate as an ordinary matrix or array
- $\bullet$  standard R matrix/array API: dim, dimnames, t, is.na, ==, +, log, cbind, max, sum, colSums, etc...
- not limited to 2 dimensions  $=\equiv$  > also support arrays of arbitrary number of dimensions

2 approaches: in-memory data vs on-disk data

 $\Omega$ 

 $\left\{ \begin{array}{ccc} \square & \rightarrow & \left\{ \bigcap \mathbb{R} \right\} & \rightarrow & \left\{ \bigcap \mathbb{R} \right\} & \rightarrow & \left\{ \bigcap \mathbb{R} \right\} & \end{array} \right.$ 

### In-memory data

- $\bullet$  a 30k  $\times$  1.3M matrix might still fit in memory if the data can be efficiently compressed
- **e** example: sparse data (small percentage of nonzero values)  $==$  > sparse representation (storage of nonzero values only)
- example: data with long runs of identical values  $=\Longrightarrow RLE$  compression (Run Length Encoding)
- choose the smallest type to store the values: raw (1 byte)  $\lt$  integer (4 bytes)  $\lt$  double (8 bytes)
- if using RLE compression:
	- choose the *best orientation* to store the values: *by row* or *by column* (one might give better compression than the other)
	- $\bullet$  store the data by chunk  $==$  opportunity to pick up best type and best orientation on a chunk basis (instead of for the whole data)
- $\bullet$  size of 30k  $\times$  1.3M matrix in memory can be reduced from 136G to 16G!

 $\Omega$ 

 $\left\{ \begin{array}{ccc} 1 & 0 & 0 \\ 0 & 1 & 0 \end{array} \right.$  ,  $\left\{ \begin{array}{ccc} \frac{1}{2} & 0 & 0 \\ 0 & 0 & 0 \end{array} \right.$ 

### Examples of in-memory containers

dgC[Matrix](http://bioconductor.org/packages/release/bioc/html/Matrix.html) container from the Matrix package:

- **•** sparse matrix representation
- nonzero values stored as double

RleArray and RleMatrix containers from the [DelayedArray](http://bioconductor.org/packages/release/bioc/html/DelayedArray.html) package:

- use RLE compression
- arbitrary number of dimensions
- type of values: any R atomic type (integer, double, logical, complex, character, and raw)

 $\Omega$ 

イロト イ御 トイ ヨ トイ語

# On-disk data

However...

- if data is too big to fit in memory (even after compression)  $==>$  must use on-disk representation
- challenge: should still be (almost) as easy to manipulate as an ordinary matrix! (standard R matrix/array API)

 $298$ 

# Examples of on-disk containers

Direct manipulation of an HDF5 dataset via the [rhdf5](http://bioconductor.org/packages/release/bioc/html/rhdf5.html) API. Low level API!

HDF5Array and HDF5Matrix containers from the [HDF5Array](http://bioconductor.org/packages/release/bioc/html/HDF5Array.html) package:

Provide access to the HDF5 dataset via an API that mimics the standard R matrix/array API

 $299$ 

イロト イ御 トイ ヨ トイ語

<span id="page-8-0"></span>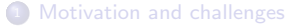

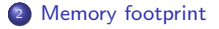

[RleArray and HDF5Array objects](#page-12-0)

[Hands-on](#page-26-0)

[DelayedArray/HDF5Array: Future developments](#page-30-0)

# The "airway" dataset

library(airway) data(airway) m <- unname(assay(airway)) dim(m)

## [1] 64102 8

typeof(m)

## [1] "integer"

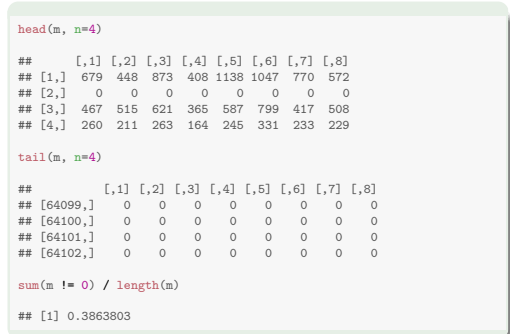

メロメ メ御 メメ ヨメ メヨメ

 $299$ 

### dgCMatrix vs RleMatrix vs HDF5Matrix

```
\text{library}(\text{lobstr}) # for \text{obj\_size}()obj_size(m)
## 2,052,136 B
library(Matrix)
obj_size(as(m, "dgCMatrix"))
## 2,379,248 B
library(DelayedArray)
obj_size(as(m, "RleMatrix"))
## 2,217,496 B
obj_size(as(t(m), "RleMatrix"))
## 1,743,608 B
library(HDF5Array)
obj_size(as(m, "HDF5Matrix"))
## 2,384 B
```
 $299$ 

<span id="page-11-0"></span>Some limitations of the sparse matrix implementation in the [Matrix](http://bioconductor.org/packages/release/bioc/html/Matrix.html) package:

- nonzero values always stored as double, the most memory consuming type
- number of nonzero values must be  $< 2^{31}$
- limited to 2 dimensions: no support for arrays of arbitrary number of dimensions

 $\Omega$ 

**K ロ ▶ K 御 ▶ K 君 ▶ K 君** 

<span id="page-12-0"></span>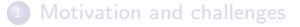

[Memory footprint](#page-8-0)

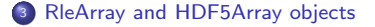

[Hands-on](#page-26-0)

<sup>5</sup> [DelayedArray/HDF5Array: Future developments](#page-30-0)

 $299$ 

メロトメ 倒 トメ 差 トメ 差

RleMatrix/RleArray and HDF5Matrix/HDF5Array provide:

- support all R atomic types
- no limits in size (but each dimension must be  $< 2^{31})$
- arbitrary number of dimensions

And also:

- **o** delayed operations
- block processing (behind the scene)
- TODO: multicore block processing (sequential only at the moment)

 $\Omega$ 

イロト イ部 トイミトイ

# Delayed operations

We start with HDF5Matrix object M:

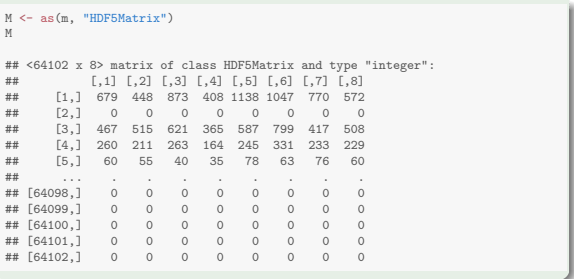

 $299$ 

メロメメ 倒 メメ ミメメ 毛

### Subsetting is delayed:

```
M2 <- M[10:12, 1:5]
M2
## <3 x 5> matrix of class DelayedMatrix and type "integer":
## Slot "filepath":
## [,1] [,2] [,3] [,4] [,5]
## [1,] 394 236 464 175 658
## [2,] 172 168 264 118 241
## [3,] 2112 1867 5137 2657 2735
                                                          seed(M2)
                                                           ## An object of class "HDF5ArraySeed"
                                                           ## [1] "/tmp/RtmpzO1xxy/HDF5Array_dump/auto00002.h5"
                                                           ##
                                                           ## Slot "name":
                                                           ## [1] "/HDF5ArrayAUTO00002"
                                                           ##
                                                           ## Slot "as_sparse":
                                                           ## [1] FALSE
                                                           ##
                                                           ## Slot "type":
                                                           ## [1] NA
                                                           ##
                                                           ## Slot "dim":
                                                           ## [1] 64102 8
                                                           ##
                                                           ## Slot "chunkdim":
                                                           ## [1] 64102 8
                                                           ##
                                                           ## Slot "first_val":
                                                           ## [1] 679
```
 $298$ 

メロメ メタメメ ミメメ ヨメ

# Transposition is delayed:

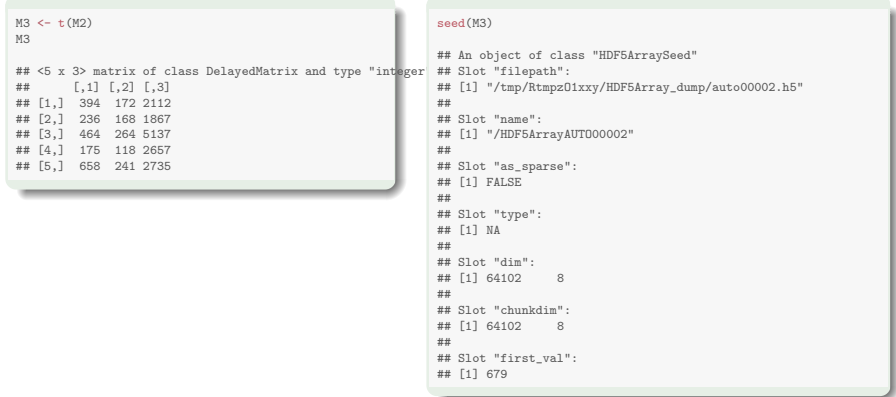

 $299$ 

イロト イ御 トイ ヨ トイ ヨ)

cbind() / rbind() are delayed:

```
M4 <- cbind(M3, M[1:5, 6:8])
M4
## <5 x 6> matrix of class DelayedMatrix and type "integer":
        [0,1] [0,2] [0,3] [0,4] [0,5] [0,6]## [1,] 394 172 2112 1047 770 572
## [2,] 236 168 1867
## [3,] 464 264 5137 799 417 508
## [4,] 175 118 2657 331 233 229
## [5,] 658 241 2735 63 76
```
seed(M4) # Error! (more than one seed)

メロメ メ御 メメ ヨメ メヨメ

 $299$ 

# RleArray and HDF5Array objects

All the operations in the following groups are delayed:

- $\bullet$  Arith  $(+, -, ...)$
- $\bullet$  Compare  $(==, <, ...)$
- $\bullet$  Logic  $(k, 1)$
- Math (log, sqrt)
- and more ...

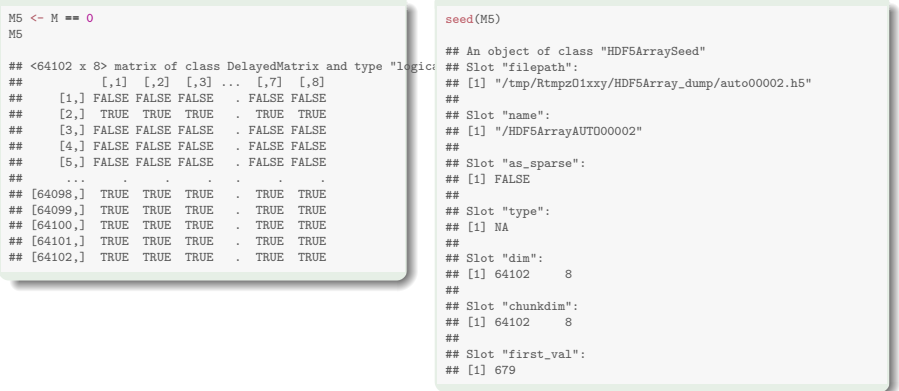

```
M6 <- round(M[11:14, ] / M[1:4, ], digits=3)
M6
## <4 x 8> matrix of class DelayedMatrix and type "double":
        [1,1] [1,2] [1,3] ... [1,7] [1,8]## [1,] 0.253 0.375 0.302 . 0.201 0.309
## [2,] Inf Inf Inf . Inf Inf
## [3,] 1.122 0.948 1.027 . 1.182 0.935
## [4,] 0.273 0.242 0.802 . 0.575 0.751
```
seed(M6) # Error! (more than one seed)

 $299$ 

メロトメ 伊 トメ ミトメ ミト

## Realization

Delayed operations can be realized by coercing the DelayedMatrix object to HDF5Array:

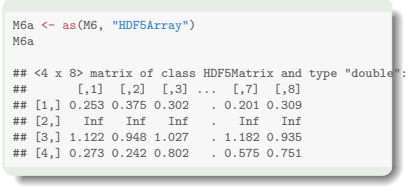

```
seed(M6a)
## An object of class "HDF5ArraySeed"
## Slot "filepath":
## [1] "/tmp/RtmpzO1xxy/HDF5Array_dump/auto00003.h5"
##
## Slot "name":
## [1] "/HDF5ArrayAUTO00003"
##
## Slot "as_sparse":
## [1] FALSE
##
## Slot "type":
## [1] NA
##
## Slot "dim":
## [1] 4 8
##
## Slot "chunkdim":
## [1] 4 8
##
## Slot "first_val":
## [1] 0.253
```
メロトメ 倒 トメ ミトメ ミト

 $\Omega$ 

### <span id="page-21-0"></span>... or by coercing it to RleArray:

```
M6b <- as(M6, "RleArray")
M6b
## <4 x 8> matrix of class RleMatrix and type "double":
## [,1] [,2] [,3] ... [,7] [,8]
## [1,] 0.253 0.375 0.302 . 0.201 0.309
## [2,] Inf Inf Inf . Inf Inf
## [3,] 1.122 0.948 1.027 . 1.182 0.935
## [4,] 0.273 0.242 0.802 . 0.575 0.751
```
#### seed(M6b)

## An object of class "ChunkedRleArraySeed" ## Slot "breakpoints": ## [1] 32 ## ## Slot "type": ## [1] "double" ## ## Slot "chunks": ## <environment: 0x55893e56d988> ## ## Slot "DIM": ## [1] 4 8 ## ## Slot "DIMNAMES": ## [[1]] ## NULL ## ## [[2]] ## NULL

メロメメ 倒 メメ ミメメ ヨメ

 $299$ 

# Controlling where HDF5 datasets are realized

<span id="page-22-0"></span>HDF5 dump management utilities: a set of utilities to control where HDF5 datasets are written to disk.

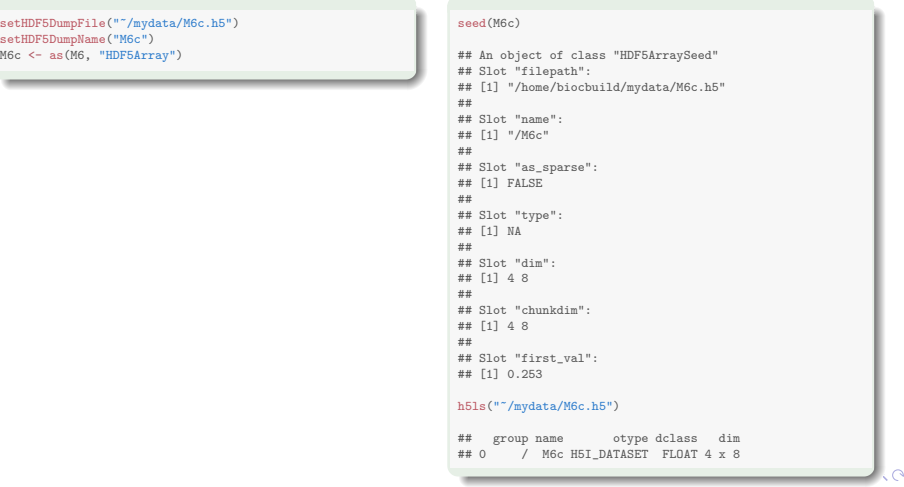

#### showHDF5DumpLog()

#### <span id="page-23-0"></span>showHDF5DumpLog()

## [2021-10-26 17:15:38] #1 In file '/tmp/RtmpzO1xxy/HDF5Array\_dump/auto00001.h5': creation of dataset '/HDF5ArrayAUTO00001'  $(64102x8:integer, chunkdims=64102x8, level=6)$ ## [2021-10-26 17:15:39] #2 In file '/tmp/RtmpzO1xxy/HDF5Array\_dump/auto00002.h5': creation of dataset '/HDF5ArrayAUTO00002'  $(64102x8:integer, chunkdings=64102x8, level=6)$ ## [2021-10-26 17:15:39] #3 In file '/tmp/RtmpzO1xxy/HDF5Array\_dump/auto00003.h5': creation of dataset '/HDF5ArrayAUTO00003' (4x8:double, chunkdims=4x8, level=6) ## [2021-10-26 17:15:39] #4 In file '/home/biocbuild/mydata/M6c.h5': creation of dataset 'M6c' (4x8:double, chunkdims=4x8, level=6)

 $\Omega$ 

メロトメ 倒 トメ ミトメ ミト

### Block processing

The following operations are NOT delayed. They are implemented via a block processing mechanism that loads and processes one block at a time:

- operations in the Summary group (max, min, sum, any, all)
- mean
- Matrix row/col summarization operations (col/rowSums, col/rowMeans, ...)
- $\bullet$  anyNA, which
- **apply**
- and more ...

 $\Omega$ 

<span id="page-25-0"></span>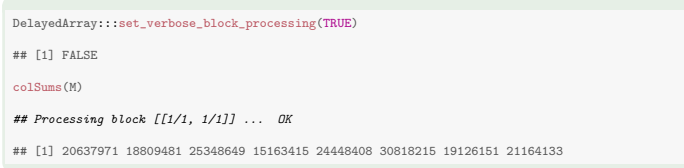

# Control the block size:

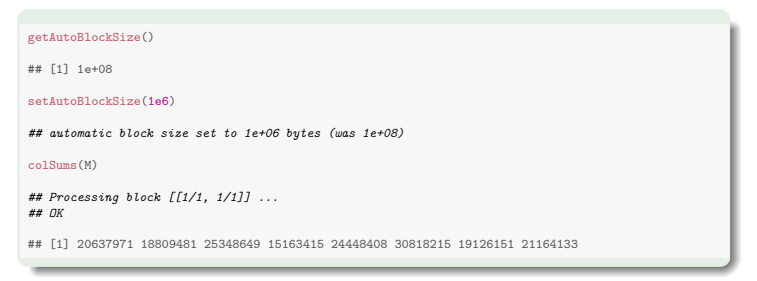

 $298$ 

<span id="page-26-0"></span>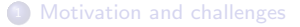

[Memory footprint](#page-8-0)

<sup>3</sup> [RleArray and HDF5Array objects](#page-12-0)

# [Hands-on](#page-26-0)

<sup>5</sup> [DelayedArray/HDF5Array: Future developments](#page-30-0)

 $299$ 

メロトメ 倒 トメ 差 トメ 差

1. Load the "airway" dataset.

2. It's wrapped in a SummarizedExperiment object. Get the count data as an ordinary matrix.

3. Wrap it in an HDF5Matrix object: (1) using writeHDF5Array(); then (2) using coercion.

4. When using coercion, where has the data been written on disk?

5. See ?setHDF5DumpFile for how to control the location of "automatic" HDF5 datasets. Try to control the destination of the data when coercing.

 $\Omega$ 

イロト イ御 トイミトイ

6. Use showHDF5DumpLog() to see all the HDF5 datasets written to disk during the current session.

7. Try some operations on the HDF5Matrix object: (1) some delayed ones; (2) some non-delayed ones (block processing).

8. Use DelayedArray:::set\_verbose\_block\_processing(TRUE) to see block processing in action.

9. Control the block size with setAutoBlockSize().

 $\Omega$ 

 $4$  ロ }  $4$   $4$   $\oplus$  }  $4$   $\oplus$  }  $4$   $\oplus$ 

10. Stick the HDF5Matrix object back in the SummarizedExperiment object. The resulting object is an "HDF5-backed SummarizedExperiment object".

11. The HDF5-backed SummarizedExperiment object can be manipulated (almost) like an in-memory SummarizedExperiment object. Try [, cbind, rbind on it.

12. The [SummarizedExperiment](http://bioconductor.org/packages/release/bioc/html/SummarizedExperiment.html) package provides saveHDF5SummarizedExperiment to save a SummarizedExperiment object (HDF5-backed or not) as an HDF5-backed SummarizedExperiment object. Try it.

 $\Omega$ 

 $\left\{ \begin{array}{ccc} \square & \rightarrow & \left\{ \bigcap \mathbb{R} \right\} & \rightarrow & \left\{ \bigcap \mathbb{R} \right\} & \rightarrow & \left\{ \bigcap \mathbb{R} \right\} & \end{array} \right.$ 

<span id="page-30-0"></span>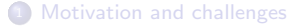

[Memory footprint](#page-8-0)

[RleArray and HDF5Array objects](#page-12-0)

[Hands-on](#page-26-0)

<sup>5</sup> [DelayedArray/HDF5Array: Future developments](#page-30-0)

 $299$ 

メロトメ 倒 トメ 差 トメ 差

# Block processing improvements

Block genometry: (1) better by default, (2) let the user have more control on it

Support multicore

Expose it: blockApply()

 $299$ 

### HDF5Array improvements

Store the dimnames in the HDF5 file (in HDF5 Dimension Scale datasets <https://www.hdfgroup.org/HDF5/Tutor/h5dimscale.html>)

Use better automatic chunk geometry when realizing an HDF5Array object

Block processing should take advantage of the chunk geometry (e.g. realize() should use blocks that are clusters of chunks)

Unfortunately: not possible to support multicore realization at the moment (HDF5 does not support concurrent writing to a dataset yet)

 $\Omega$ 

 $4$  ロ }  $4$   $4$   $\oplus$  }  $4$   $\oplus$  }  $4$   $\oplus$ 

### RleArray improvements

<span id="page-33-0"></span>Let the user have more control on the chunk geometry when constructing/realizing an RleArray object

Like for HDF5Array objects, block processing should take advantage of the chunk geometry

Support multicore realization

Provide  $C/C++$  low-level API for direct row/column access from  $C/C++$  code (e.g. from the [beachmat](http://bioconductor.org/packages/release/bioc/html/beachmat.html) package)

 $QQ$ 

 $4$  ロ  $\rightarrow$   $4$   $\overline{m}$   $\rightarrow$   $\rightarrow$   $\overline{m}$   $\rightarrow$   $\rightarrow$   $\rightarrow$